To Speak at VA Annual Conference – 4 steps

1. Join Speaker queue by Click on Chat bubble icon top center left side:

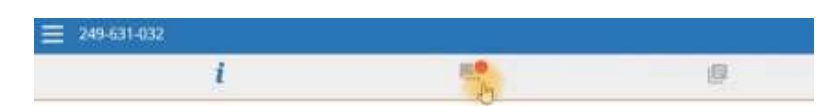

- 2. Select an ALL CAPS topic from black screen, copy & paste into WHITE text box at the bottom of the screen (to the left of the SEND arrow)
- 3. Click on SEND arrow & receive a "RECEIVED" response
- 4. Wait for Bishop to call your name
- 5. When called, raise your ZOOM "hand" at the bottom of the right screen in the middle:
- 6. Tech support will unmute your microphone
- 7. At popup at the top of your screen, click ALLOW BROWSER to access your microphone THEN

## 8. At this prompt:

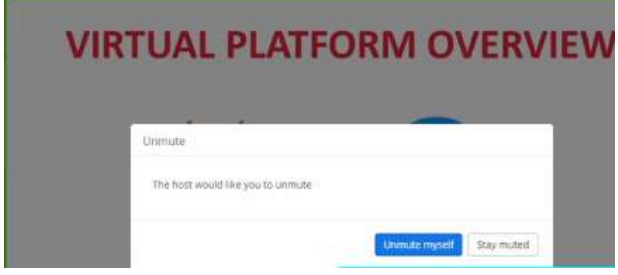

unmute yourself

9. Announce name, district, & church, then speak

To submit a MOTION or AMENDMENT at VA Annual Conference – additional steps